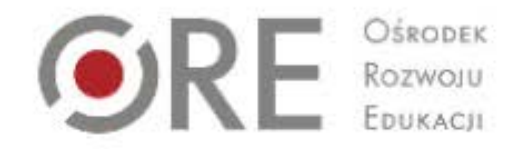

# **TIK w rozwijaniu kontaktów dziecka z książką**

#### **Anna Szeląg**

Warmińsko-Mazurska Biblioteka Pedagogiczna w Elblągu

**Warszawa, 28 maja 2015 roku**

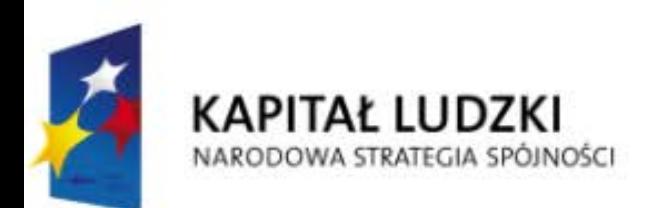

**UNIA EUROPEJSKA EUROPEJSK FUNDUSZ SPOŁECZNY** 

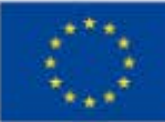

# **Podczas wystąpienia**

Prezentacja wybranych narzędzi przydatnych w realizacji działań promujących czytelnictwo wśród dzieci i młodzieży,

prezentacja sposobów ich wykorzystania.

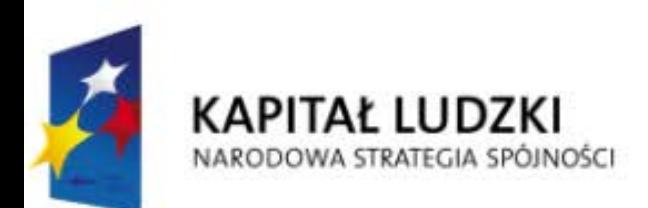

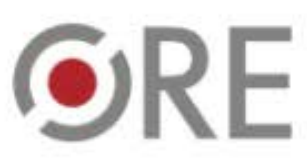

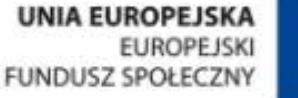

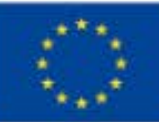

# **Technologia informacyjno-komunikacyjna**

Rodzina technologii przetwarzających, gromadzących i przesyłających informacje w formie elektronicznej.

**Źródło:** http://konferencje.frse.org.pl/TIK/article/Definicje/lang:pl (online, dostęp dn. 25.05.2015)

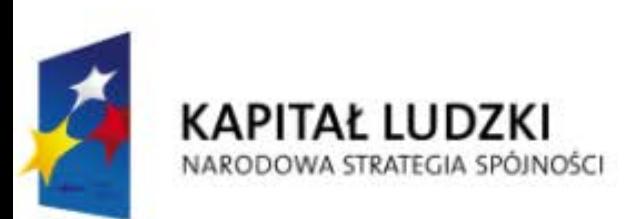

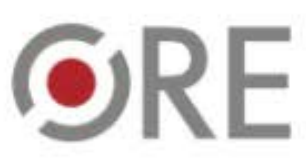

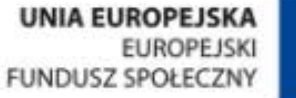

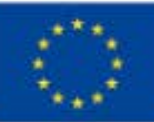

# **Wybór aplikacji determinuje**

cel, który chcemy osiągnąć,

wiek uczniów.

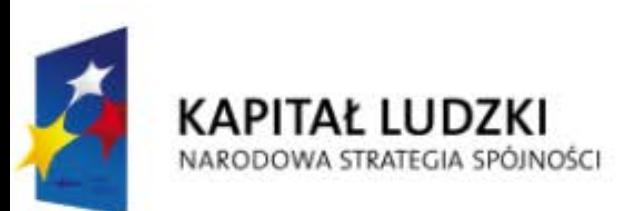

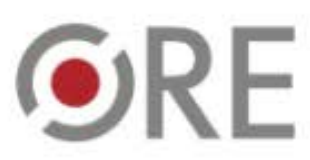

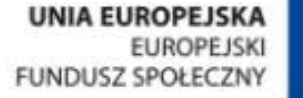

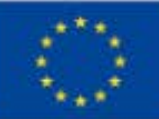

#### **Elektroniczna książeczka**

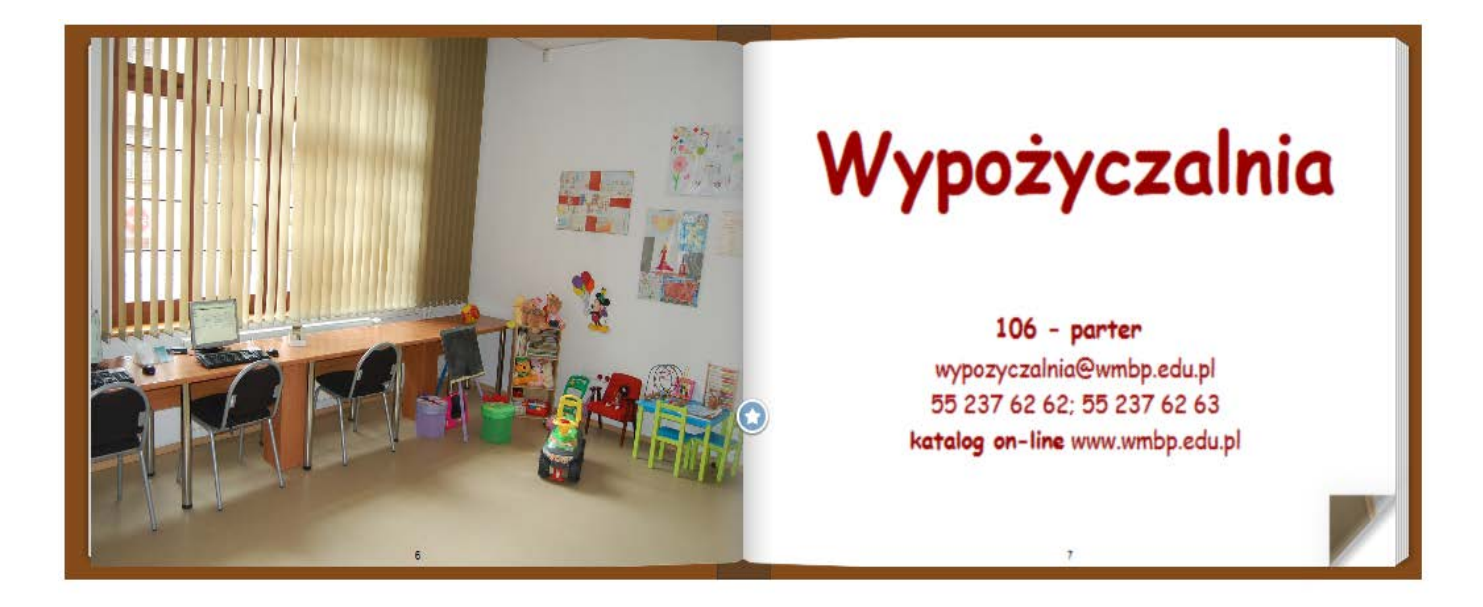

**Rysunek 1 Przykładowe strony książeczki wykonanej w aplikacji StoryJumper Źródło:** http://www.storyjumper.com/book/index/19556468 (online, dostęp dn. 25.05.2015)

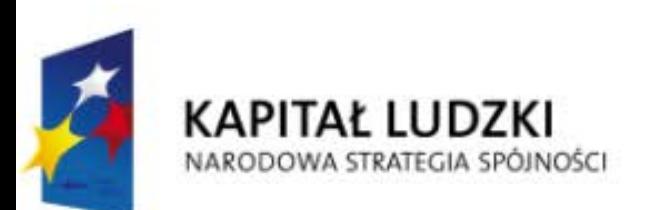

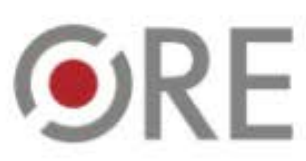

**UNIA EUROPEJSKA EUROPEJSK FUNDUSZ SPOŁECZNY** 

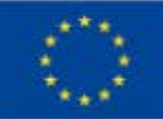

# **Elektroniczna książeczka - zastosowanie**

- ❖ Praca z tekstem,
- rozwijanie zainteresowań,
- poszerzanie wiedzy,
- promocja twórczości,
- zachęta do podejmowania twórczych działań,
- ❖ konkursy czytelnicze i przedmiotowe,
- promocja biblioteki i jej zbiorów,
- prezentacja bibliotecznych nowości.

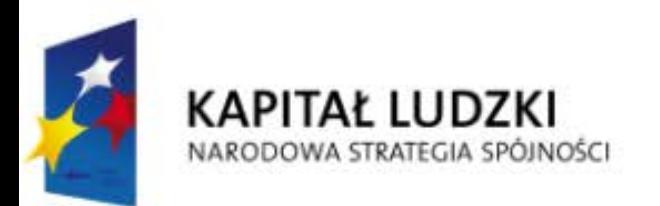

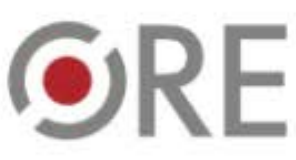

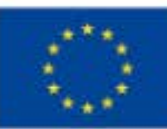

### **Elektroniczna książeczka - przykłady aplikacji**

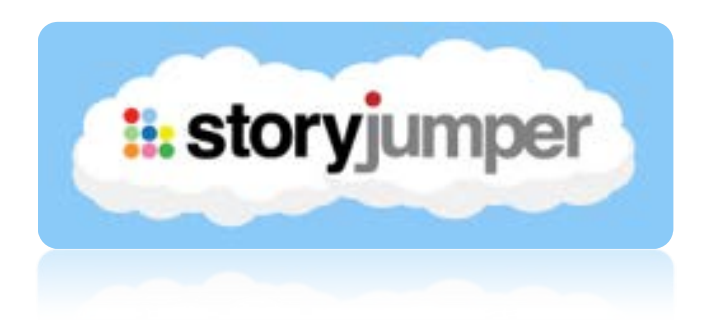

#### **www.storyjumper.com**

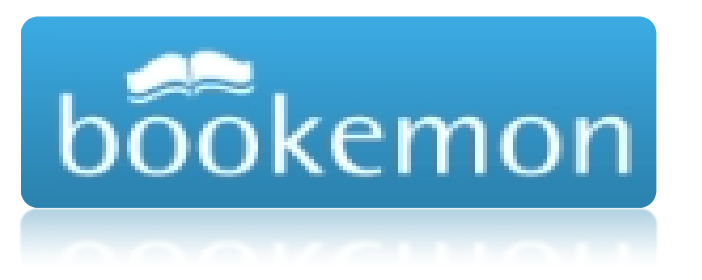

#### **www.bookemon.com**

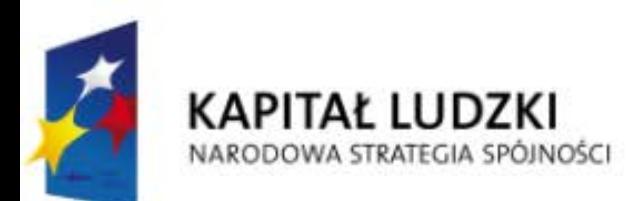

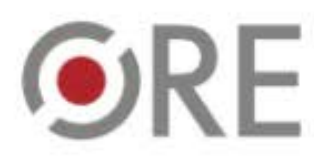

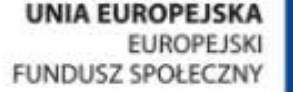

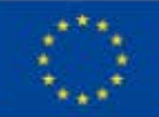

#### **Komiks**

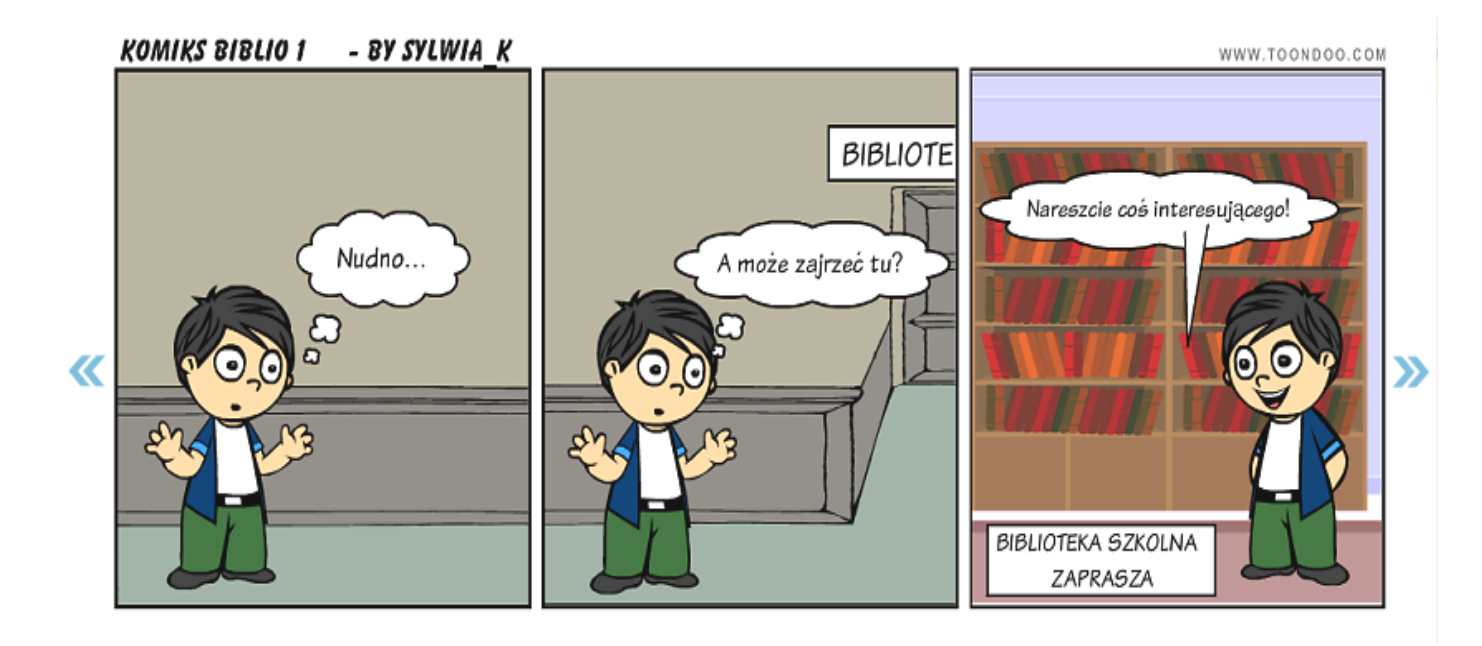

**Rysunek 2 Przykładowy komiks wykonany w aplikacji ToonDoo**

**Źródło:** http://www.toondoo.com/cartoon/8283801 (online, dostęp dn. 25.05.2015)

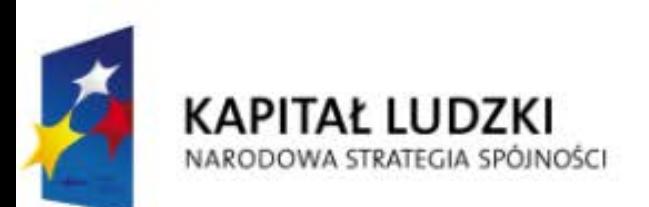

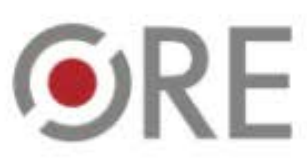

**UNIA EUROPEJSKA EUROPEJSKI FUNDUSZ SPOŁECZNY** 

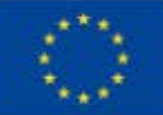

### **Komiks - zastosowanie**

- ❖ Praca z tekstem,
- rozwijanie zainteresowań,
- poszerzanie wiedzy,
- zaktywizowanie uczniów na zajęciach,
- zachęta do podejmowania twórczych działań,
- ❖ konkursy czytelnicze i przedmiotowe,
- promocja biblioteki i jej zbiorów.

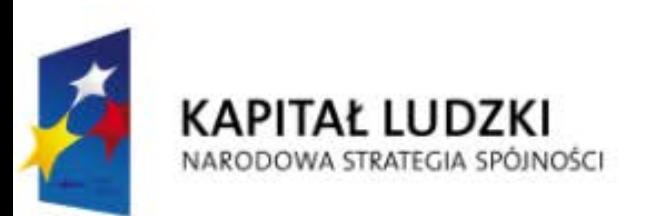

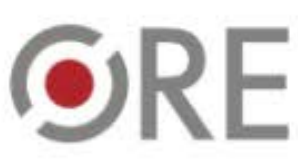

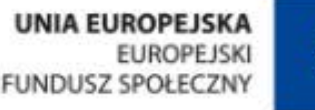

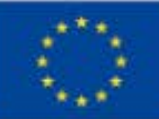

### **Komiks - przykłady aplikacji**

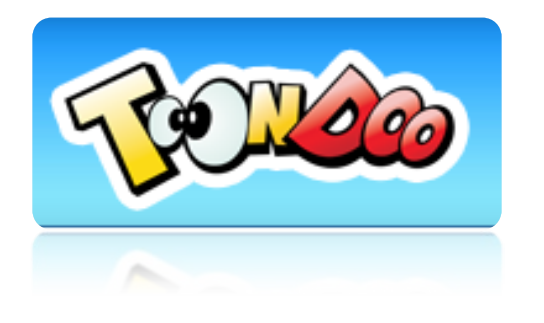

#### **www.toondoo.com**

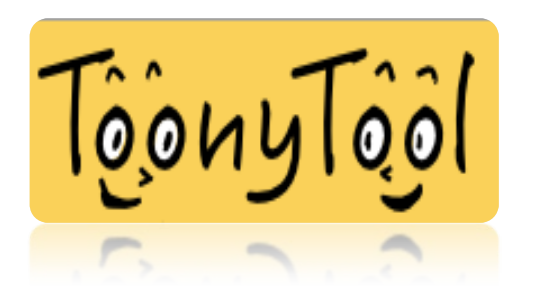

#### **www.toonytool.com**

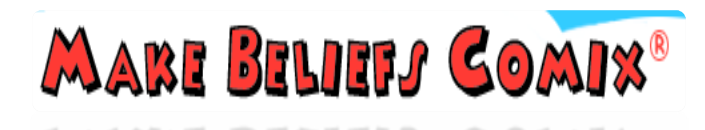

#### **www.makebeliefscomix.com**

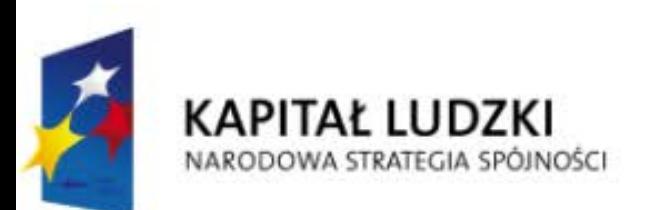

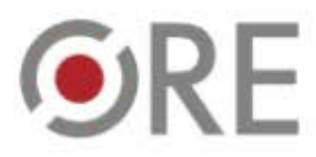

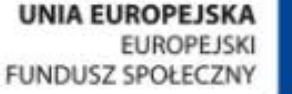

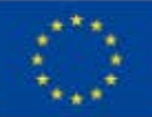

# **Multimedialny pokaz zdjęć**

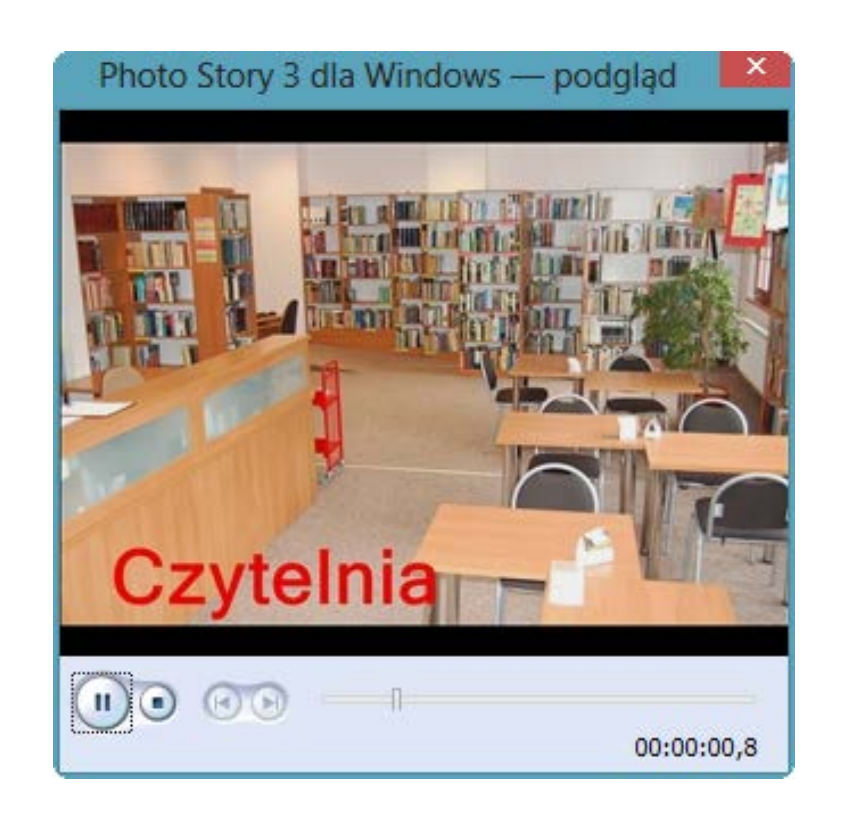

**Rysunek 3 Przykładowa klatka multimedialnego pokazu zdjęć w aplikacji Photo Story 3 dla Windows**

**Źródło:** opracowanie własne

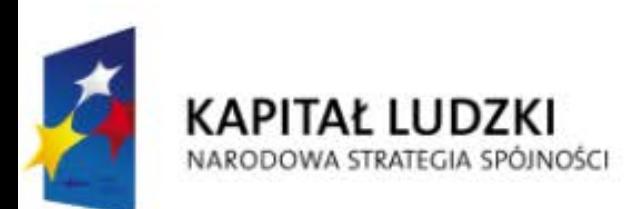

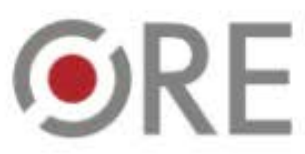

**UNIA EUROPEJSKA EUROPEJSK FUNDUSZ SPOŁECZNY** 

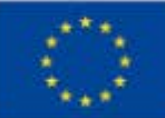

# **Multimedialny pokaz zdjęć - zastosowanie**

- ❖ Praca z tekstem,
- rozwijanie zainteresowań,
- poszerzanie wiedzy,
- promocja twórczości,
- zachęta do podejmowania twórczych działań,
- praca zespołowa, organizacja i planowanie zadań,
- ❖ konkursy czytelnicze i przedmiotowe,
- promocja biblioteki i jej zbiorów.

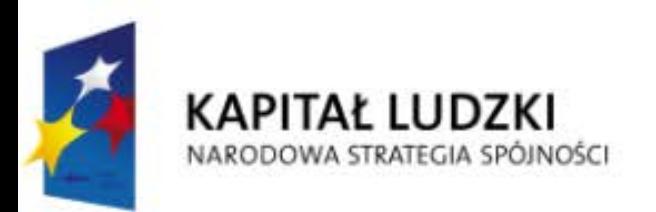

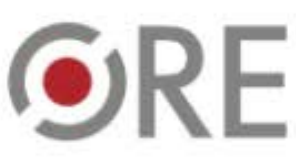

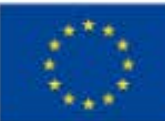

# **Multimedialny pokaz zdjęć - przykłady aplikacji**

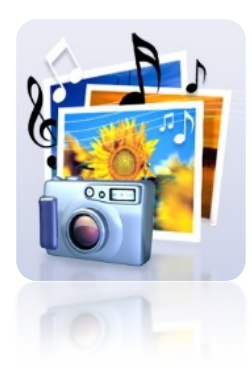

**Photo Story 3 dla Windows**

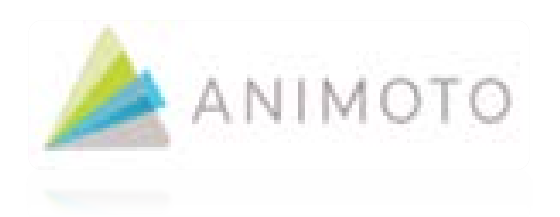

**animoto.com**

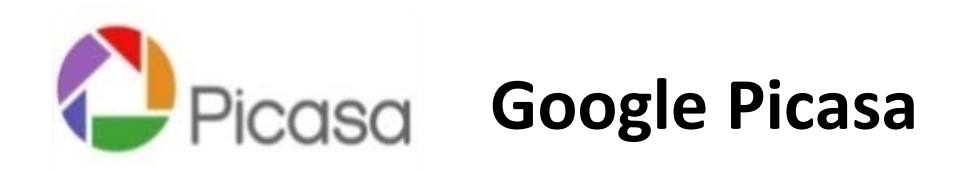

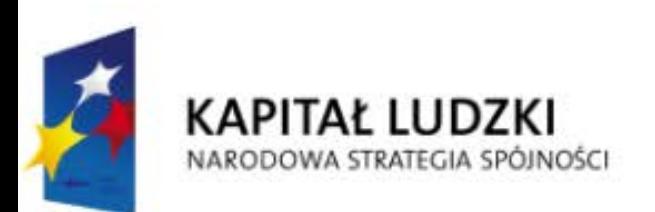

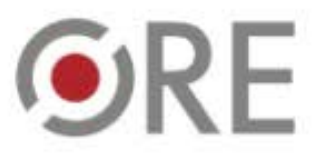

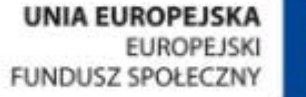

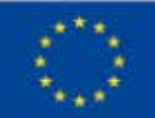

# **E-afisz**

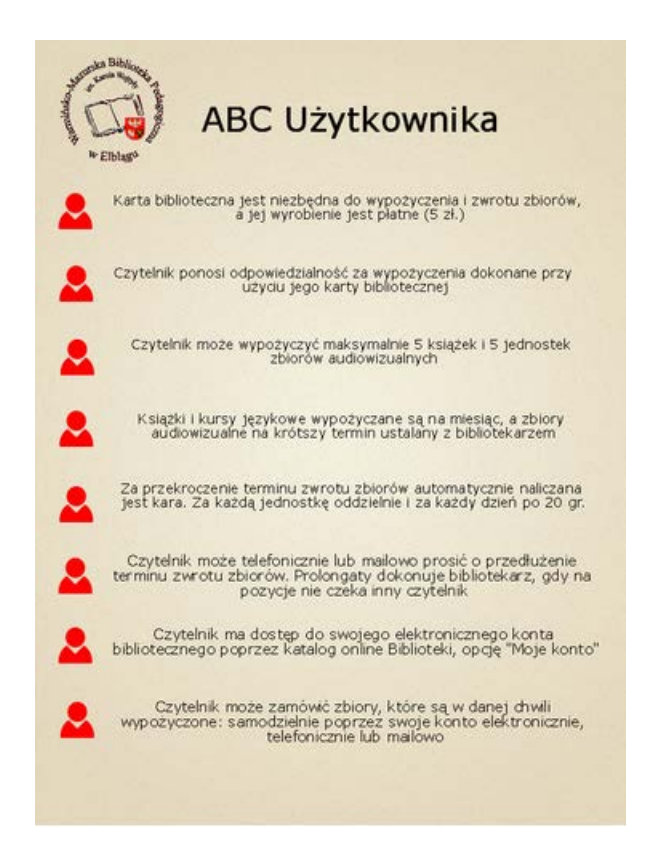

**Rysunek 4 Przykład e-afisza wykonanego w aplikacji Easel.ly**

**Źródło:** http://wmbp.edu.pl/biblioteka/wydzialy-udostepniania-w-bibliotece-glownej/ (online, dostęp dn. 25.05.2015)

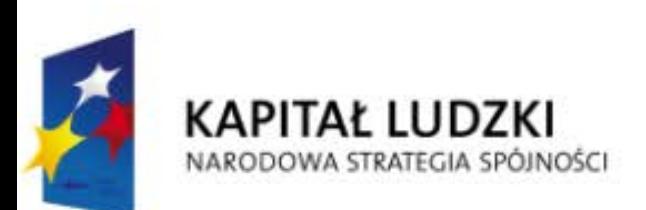

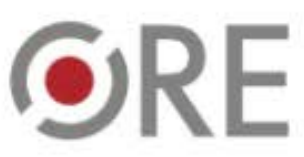

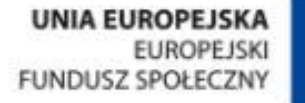

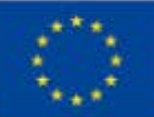

# **E-afisz - zastosowanie**

- Promocja biblioteki i jej zbiorów,
- materiały informujące o wydarzeniach szkolnych,
- rozwijanie zainteresowań,
- poszerzanie wiedzy,
- prezentacja informacji tematycznych,
- zachęta do podejmowania twórczych działań,
- ❖ konkursy czytelnicze i przedmiotowe.

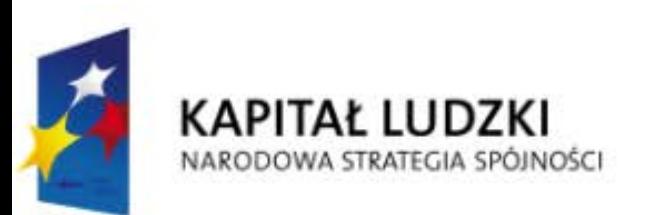

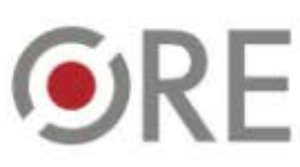

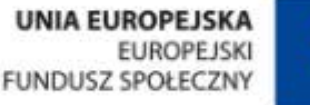

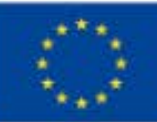

**E-afisz - przykłady aplikacji**

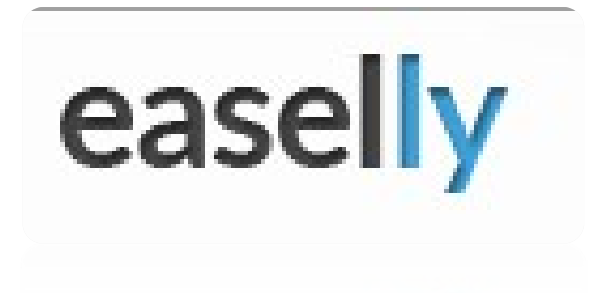

#### **www.easel.ly**

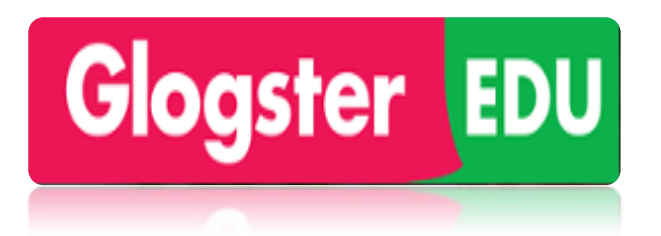

#### **edu.glogster.com**

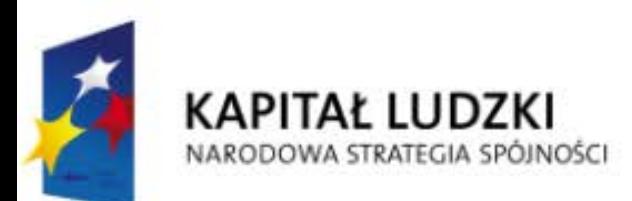

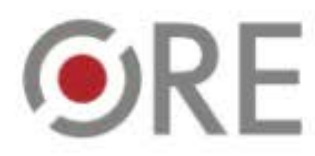

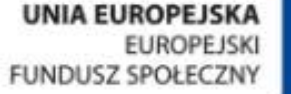

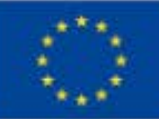

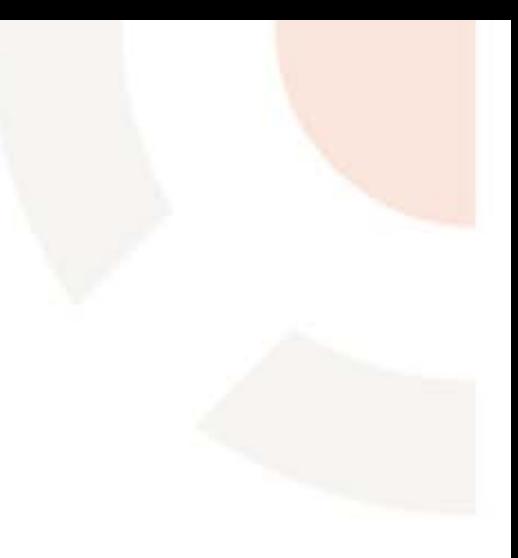

# **Interaktywne ćwiczenia**

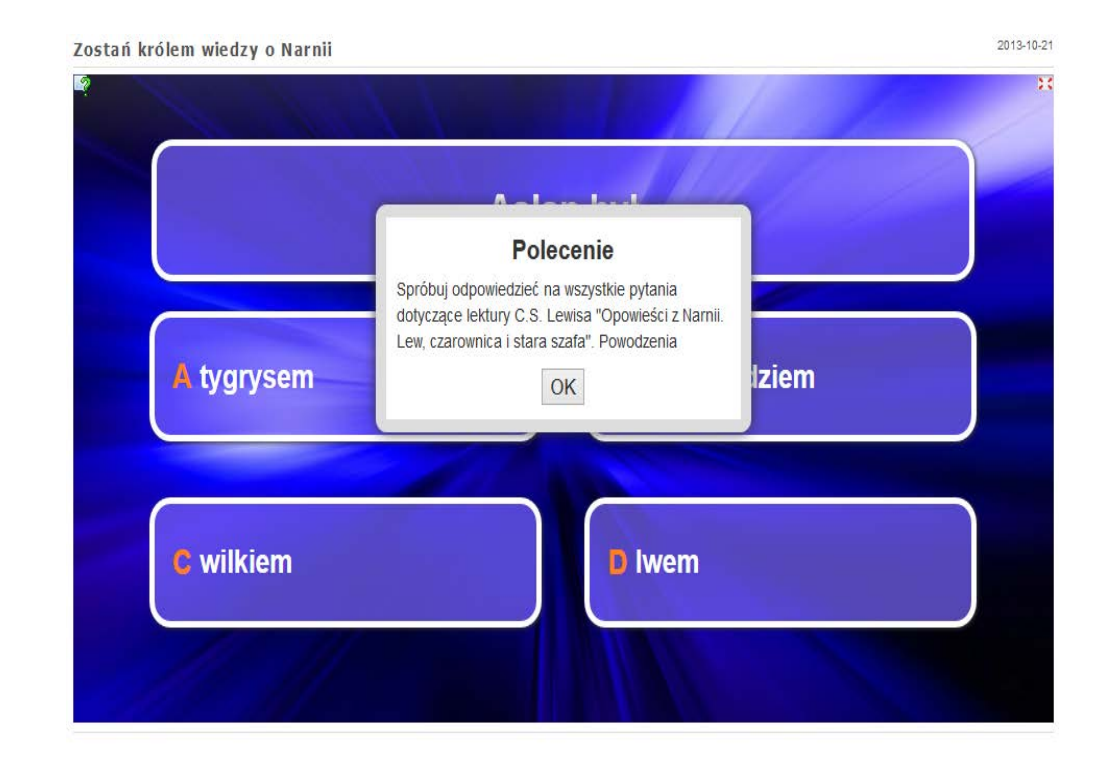

**Rysunek 5 Przykład interaktywnego ćwiczenia wykonanego w aplikacji LearningApps**

**Źródło:** http://LearningApps.org/455555 (online, dostęp dn. 25.05.2015)

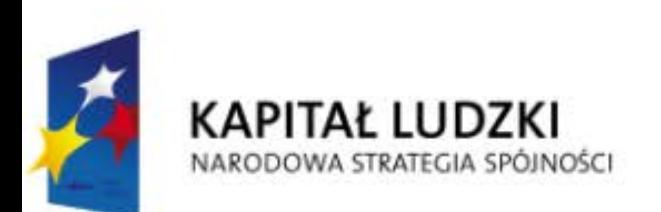

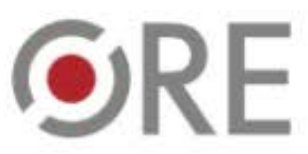

**UNIA EUROPEJSKA EUROPEJSKI FUNDUSZ SPOŁECZNY** 

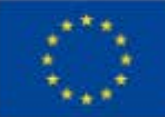

# **Interaktywne ćwiczenia - zastosowanie**

- ❖ Sprawdzenie wiedzy,
- odwrócona lekcja,
- rozwijanie zainteresowań,
- poszerzanie wiedzy,
- **❖** konkursy czytelnicze i przedmiotowe,
- praca z tekstem,
- zachęta do podejmowania twórczych działań.

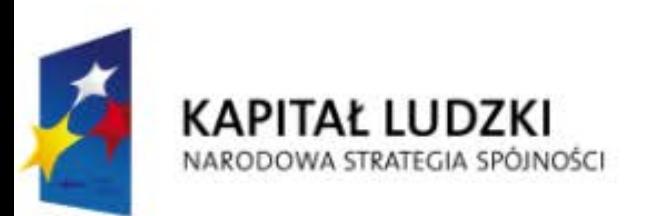

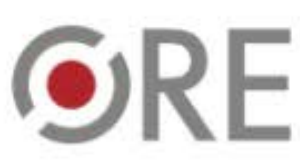

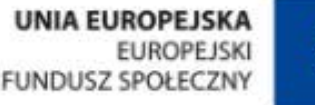

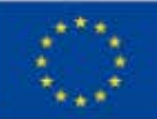

### **Interaktywne ćwiczenia - przykład aplikacji**

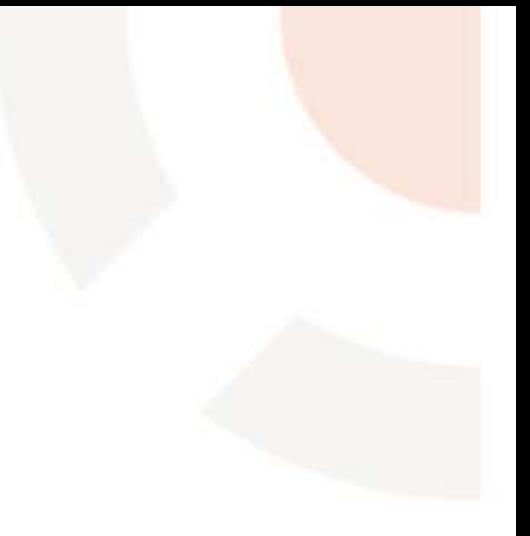

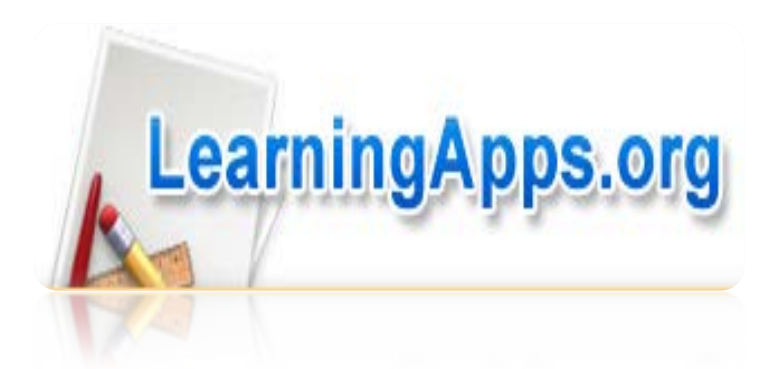

# **learningapps.org**

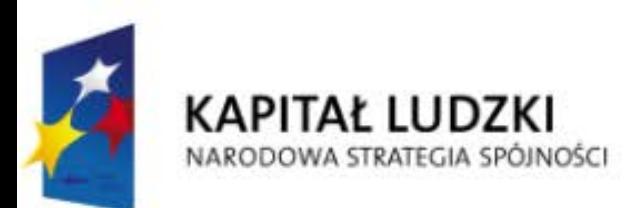

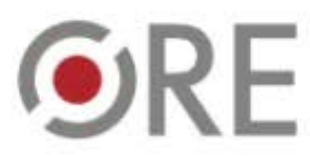

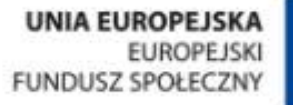

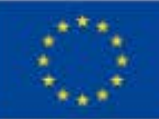

### **Serwis zakładkowy**

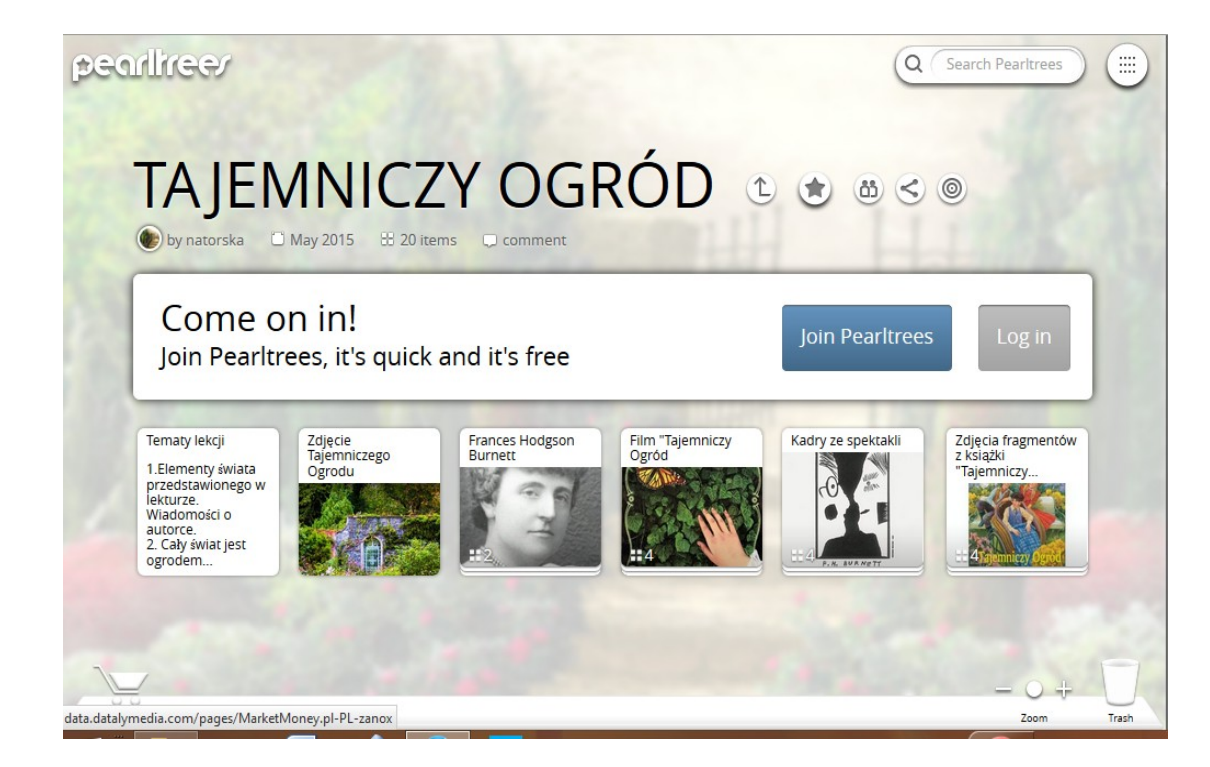

**Rysunek 6 Przykład tematycznej kolekcji wykonanej w aplikacji Pearltrees**

**Źródło:** http://www.pearltrees.com/natorska/tajemniczy-ogrod/id14165013 (online, dostęp dn. 25.05.2015)

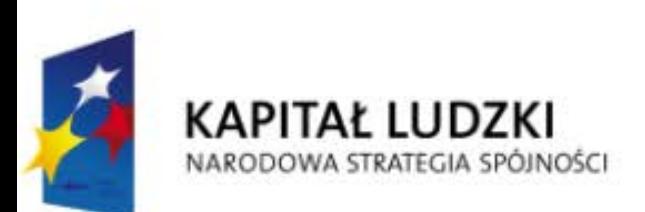

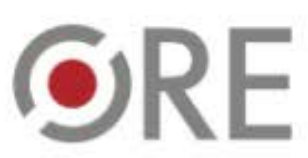

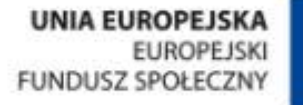

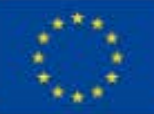

# **Serwis zakładkowy - zastosowanie**

- Organizowanie ulubionych miejsc w sieci,
- udostępnienie uczniom wyselekcjonowanych materiałów,
- odwrócona lekcja,
- rozwijanie zainteresowań,
- poszerzanie wiedzy,
- ❖ konkursy czytelnicze i przedmiotowe.

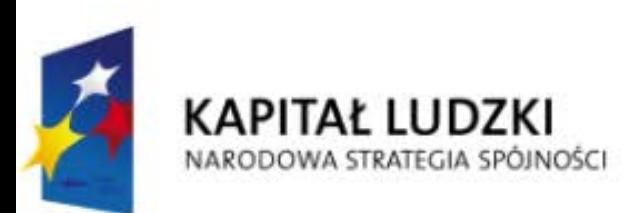

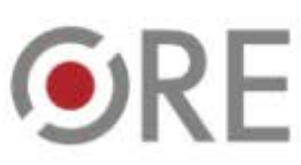

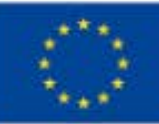

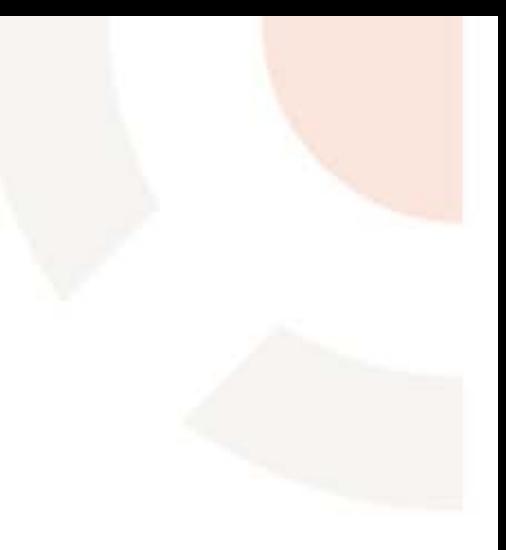

**Serwis zakładkowy - przykłady aplikacji**

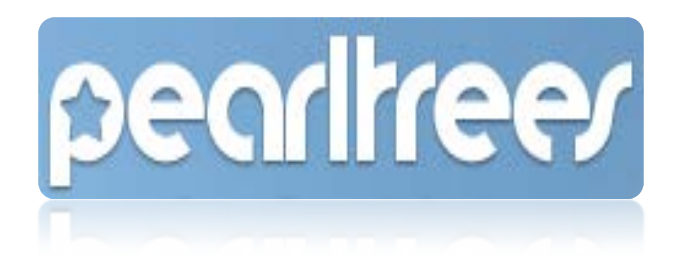

#### **www.pearltrees.com**

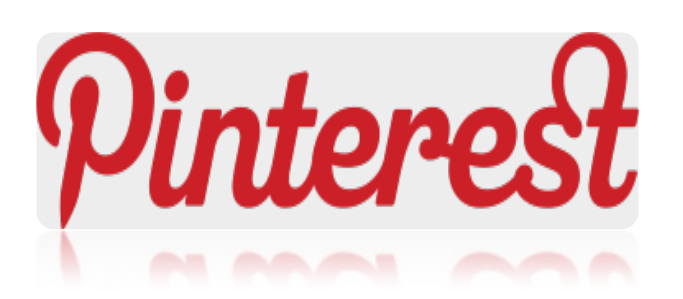

#### **www.pinterest.com**

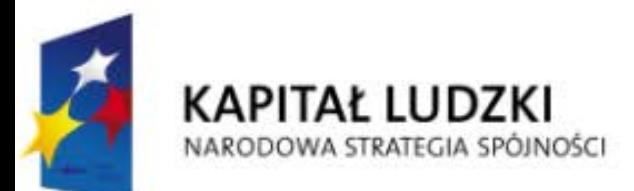

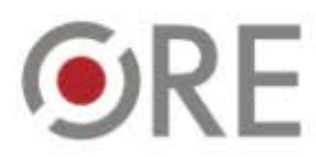

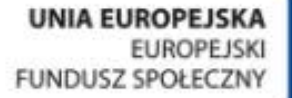

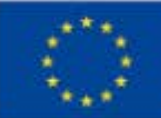

### **Wirtualna tablica**

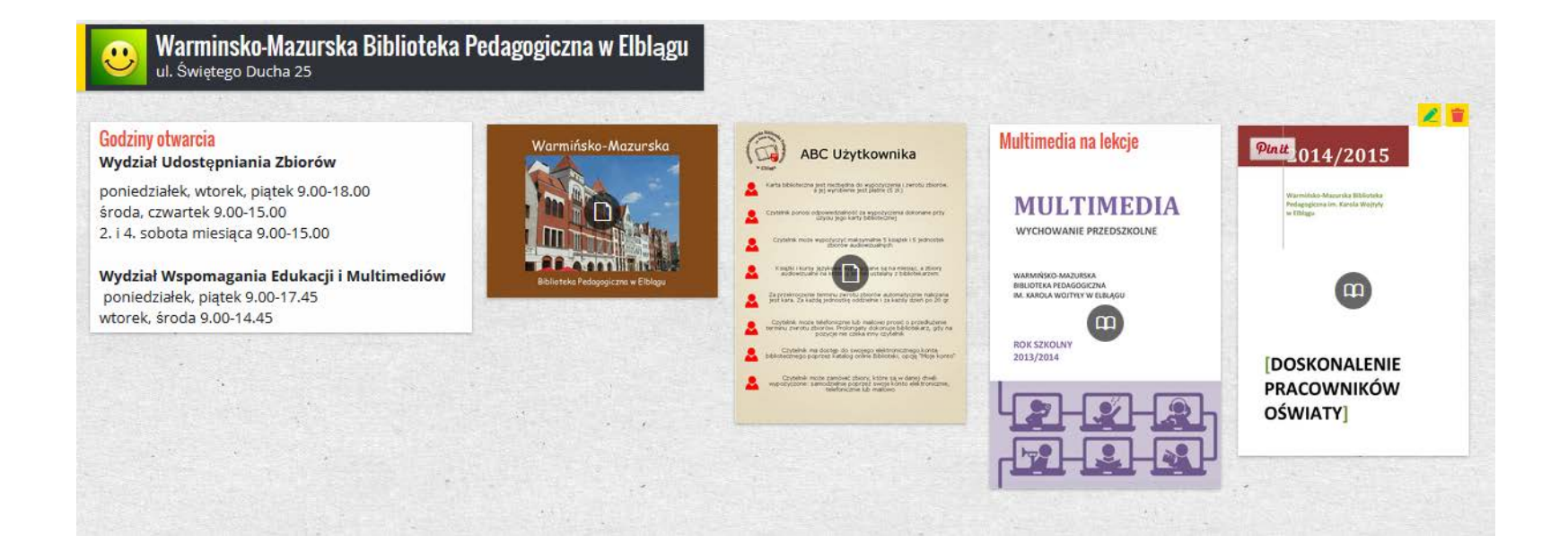

**Rysunek 7 Przykład wirtualnej tablicy wykonanej w aplikacji Padlet**

**Źródło:** opracowanie własne

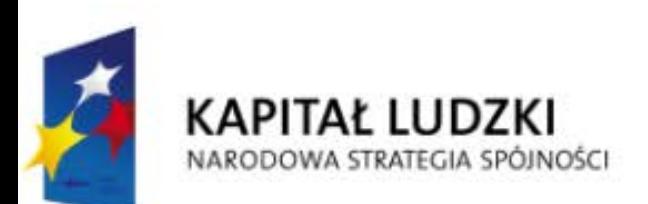

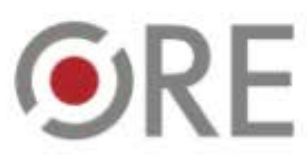

**UNIA EUROPEJSKA EUROPEJSKI FUNDUSZ SPOŁECZNY** 

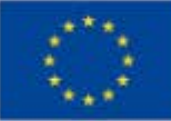

# **Wirtualna tablica - zastosowanie**

- Tworzenie map mentalnych,
- udostępnienie uczniom wyselekcjonowanych materiałów,
- odwrócona lekcja,
- rozwijanie zainteresowań,
- poszerzanie wiedzy,
- ❖ konkursy czytelnicze i przedmiotowe,
- miejsce prowadzenia dyskusji,
- praca zespołowa.

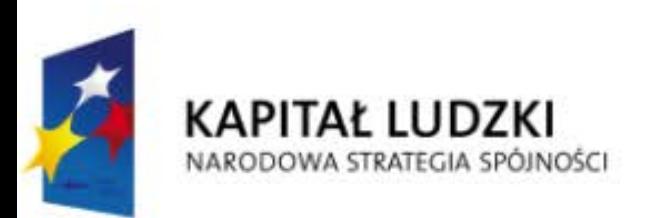

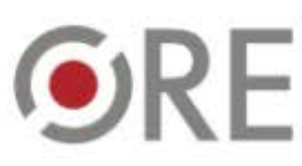

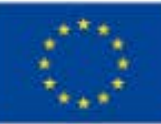

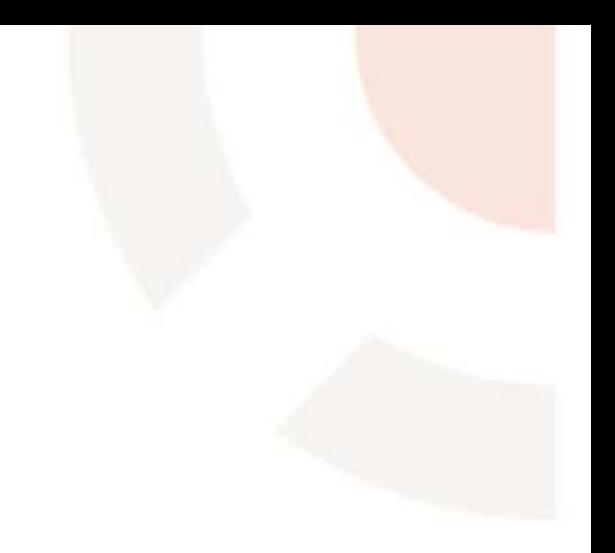

# **Wirtualna tablica - przykłady aplikacji**

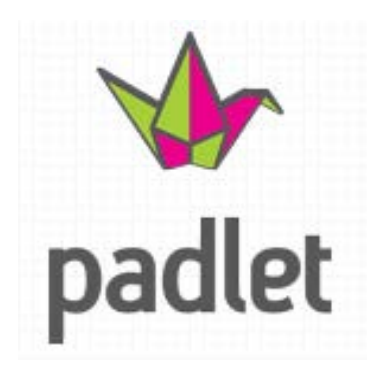

#### **pl.padlet.com**

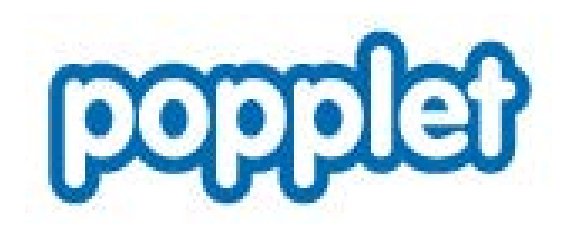

# **popplet.com**

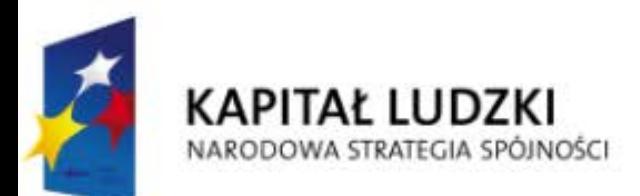

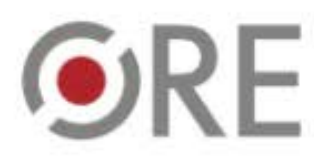

**UNIA EUROPEJSKA EUROPEJSK FUNDUSZ SPOŁECZNY** 

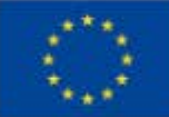

# **Na zakończenie**

- Duży wybór narzędzi,
- celowe wykorzystanie TIK,
- multimedialna forma przekazu,
- aktywni uczniowie.

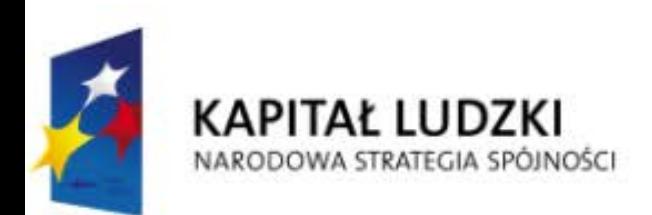

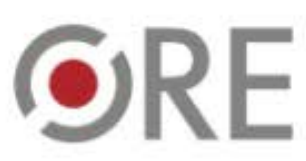

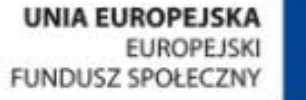

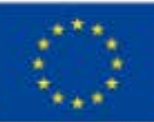

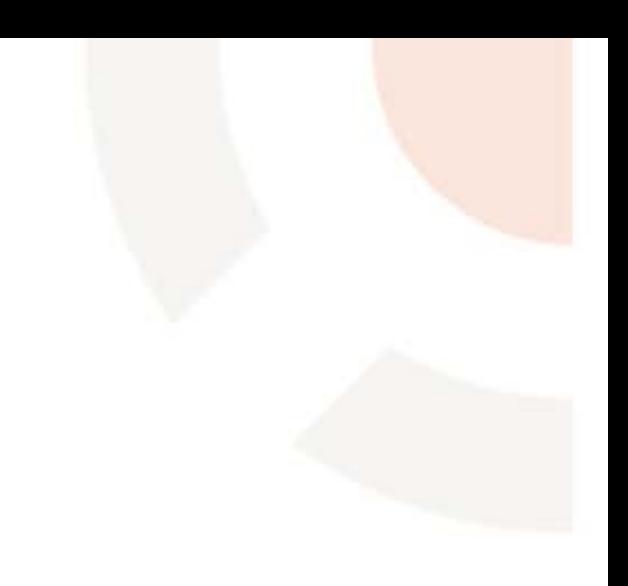

# **Dziękuję za uwagę**

Anna Szeląg

**anna.szelag@wmbp.edu.p**l

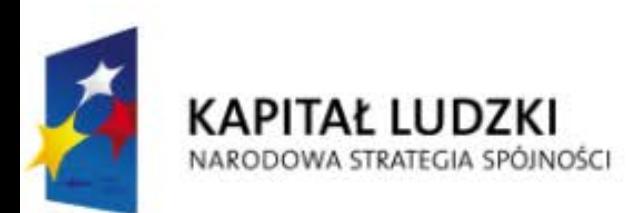

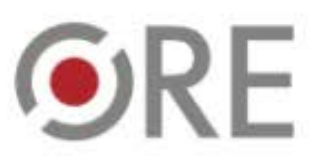

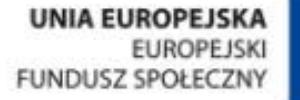

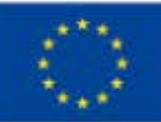

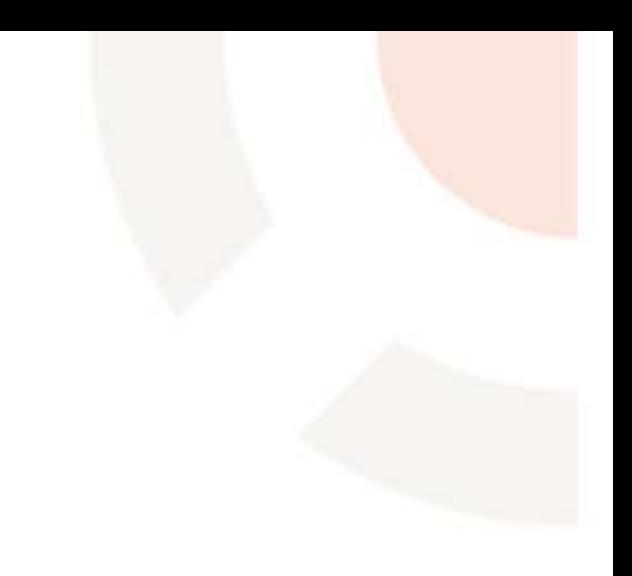